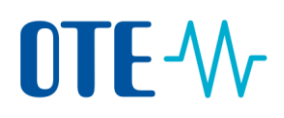

## **Viewing the account statements**

## **Introduction** This topic describes how to view the account statements (balance and transactions executed during a specific period). The account statements can be also downloaded in the PDF or CSV format.

**Step to view the**  To view the account statements, execute the following steps from any page of the application:

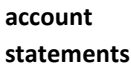

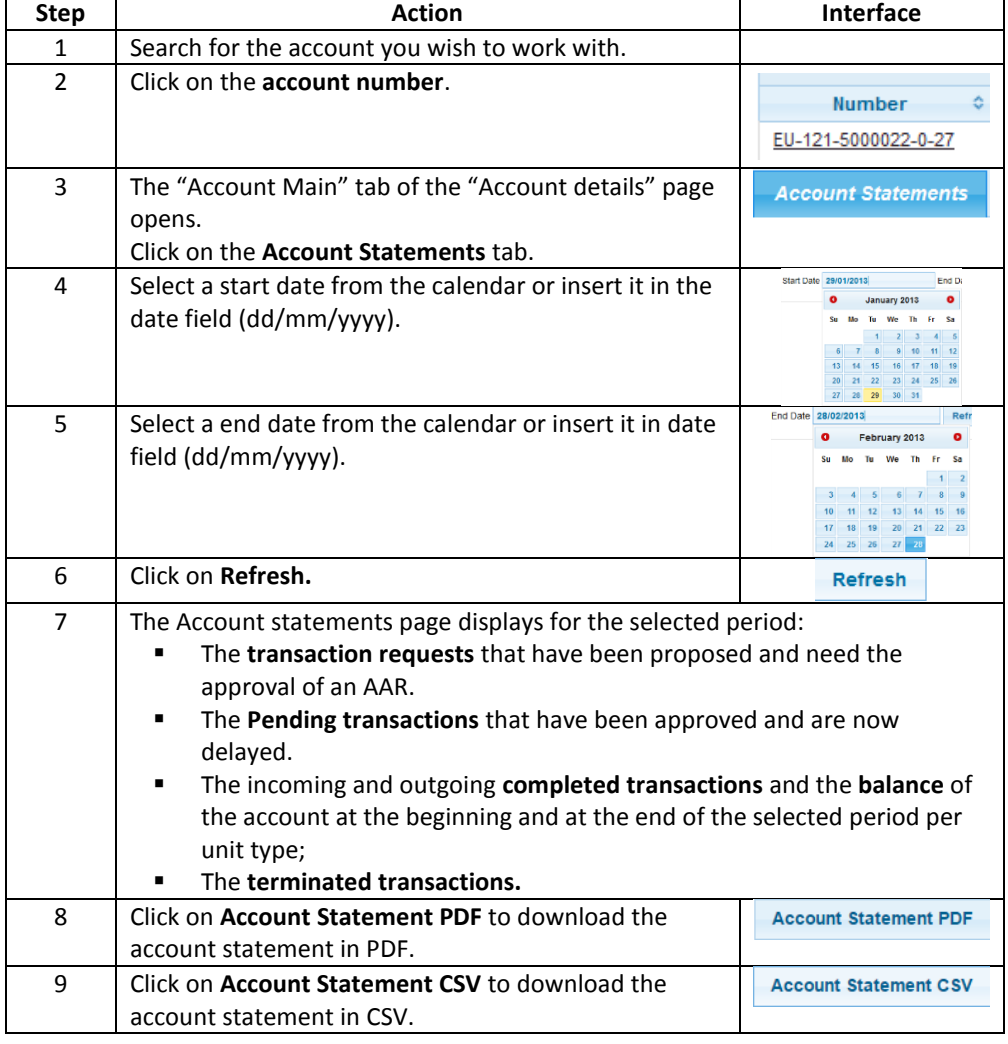

The selected period covered cannot exceed 30 days (e.g. 01/10/2012 - 31/10/2012 or 05/01/2012 - 01/02/2012) and the start date cannot be older than 3 years.